#### **1 A. Check Contents**

Depending on the configuration you ordered, you should have received:

AADS, AADSI or AADS-XM Adagio® Audio Distribution System

Antennas supplied for each built-in tuner\*

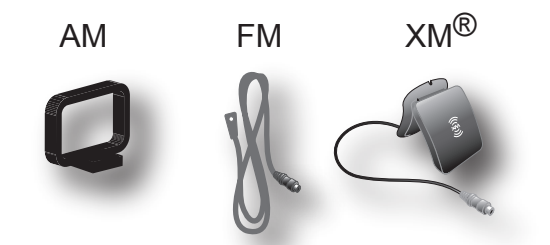

AADS Operations Guide AADS QuickStart Guide (this guide)

Optional Keypads and/or Controllers C2N-DBF12 APAD

Optional Devices: CEN-IDOC - Interface for Apple<sup>®</sup> iPod<sup>®</sup> Adagio Audio Server (AAS) Adagio Audio Expander (AAE)

Connect the antennas included for the built-in AM, FM and XM tuners. Refer to the AADS Operations Guide for details on connection and antenna placement.

Parts bag(s) containing connecting hardware, cables, and adapters

**NOTE:** This system has specific out-of-the-box functionality that is outlined in this guide. No programming is required to get started!

\***NOTE:** Units with built-in dual AM/FM tuners include two AM and two FM antennas. XM antenna supplied only with AADS-XM model.

#### **2 Built-In Dual Tuners**

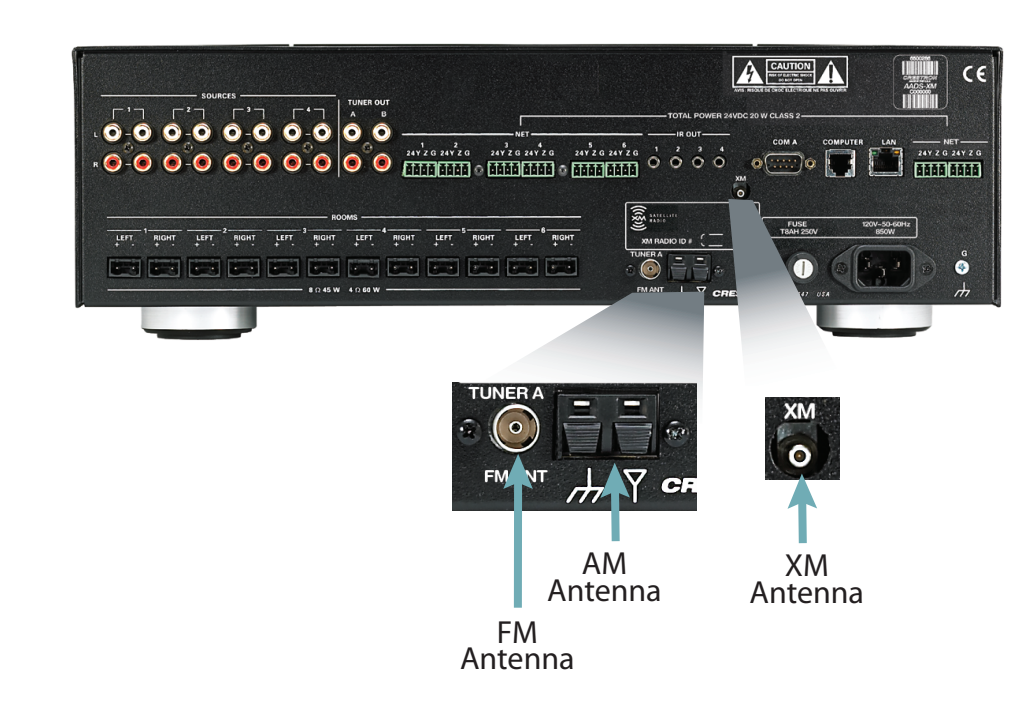

**CAUTION:** Do not connect power cords until instructed to do so.

**CAUTION:** Do not run speaker wire parallel to electrical wiring or Cresnet wiring.

**CAUTION:** Do not bridge amplifier outputs.

**NOTE:** Before beginning any of these QuickStart procedures, make certain that all speaker wires and Cresnet cables are installed throughout the home.

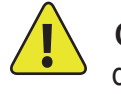

#### **B. Equipment/Tools Required**

**Adagio**  $\blacktriangleright$ **AADS**   $\blacktriangleright$ 

The following items are not supplied and may be needed to complete the installation:

- · CAT5/5E cables for Ethernet connections (Step 3A)
- · RCA cables for connection of audio sources (Steps 3C & 5F)
- Cresnet<sup>®</sup> cable\* for network connection of Crestron devices throughout the home (Steps 4 and 5)
- · Speaker wire (16 AWG 14 AWG) for connection of speakers throughout the home (Steps 4A, B, and 5A, B)
- · DHCP-enabled Ethernet router (Step 3A)
- · Grounding wire (16 AWG) for grounding audio equipment together and connection to earth ground
- · Wire lugs to attach the ground wires to the equipment
- · Appropriate hand tools (wire cutters, screwdrivers, etc.)

\***NOTE:** In order to ensure optimum performance over the full range of your installation topology, Crestron Certified Wire, and only Crestron Certified Wire, may be used for Cresnet connections. Failure to do so may incur additional charges if support is required to identify performance deficiencies because of using improper wire.

#### **C. Before Starting**

AADS/AADSI

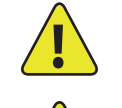

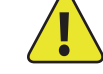

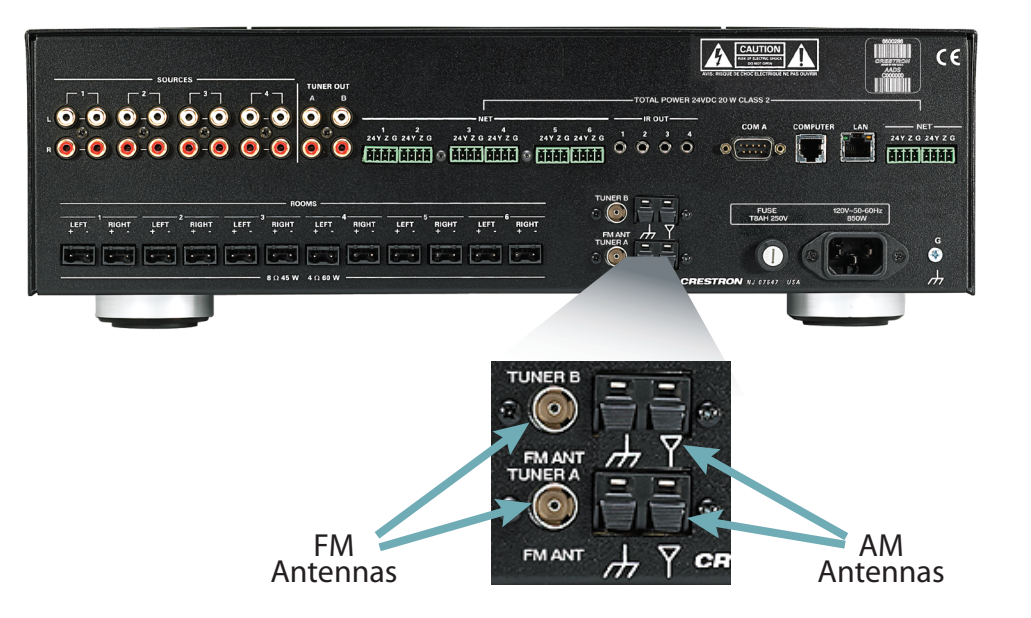

AADS-XM

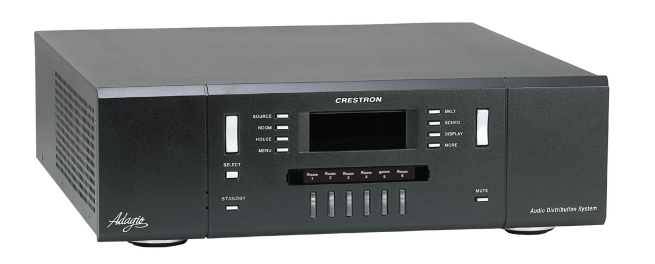

**quickstart guide**

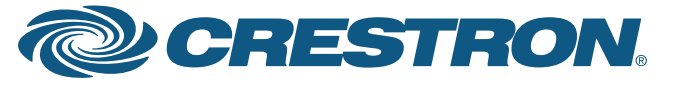

Specifications subject to change without notice

quickstart guide

## **Audio Distribution System Adagio® AADS**

The specific patents that cover Crestron products are listed at patents.crestron.com.

Crestron, the Crestron logo, Adagio, and Cresnet are either trademarks or registered trademarks of Crestron Electronics, Inc. in the nited States and/or other countries. Apple and iPod are either trademarks or registered trademarks of Apple, Inc. in the United States and/or other countries. SIRIUS, the SIRIUS logo, XM, and the XM logo are either trademarks or registered trademarks of SIRIUS XM Radio Inc. in the United States and/or other countries. Other trademarks, registered trademarks, and trade names may be used in this document to refer to either the entities claiming the marks and names or their products. Crestron disclaims any proprietary interest in the marks and names of others. *Crestron is not responsible for errors in typography or photograph .*

This document was written by the echnical Publications department at Crestron. ©2013 Crestron Electronics, Inc.

**quickstart guide**

quickstart guide

**www.crestron.com** 800.237.2041 201.767.3400

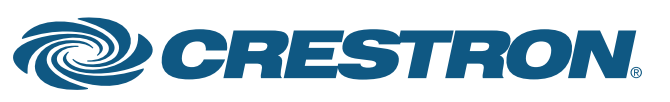

Specifications subject to change without notice

## **Audio Distribution System Adagio® AADS**

A. Connect the previously installed 16 AWG minimum (up to 14 AWG) speaker wire to the speakers in rooms 1 - 6. Observe the polarity of the wires to each speaker (black =  $-$ , red =  $+$ ).

**2**

#### **4 Connect Keypads, Controllers, and Speakers**

- B. Connect the speaker wire from the rooms to the AADS ROOMS connectors using the 2-pin socket connectors provided.
- C. Connect the keypads (C2N-DBF12) and/or controllers (APAD) in rooms 1 - 6 to previously installed Cresnet cables.
- D. Connect the Cresnet cables from the rooms to the appropriate NET connectors on the AADS (e.g., Room 1 to Net 1, etc.). Typical wiring connections are shown below.

**NOTE**: Use speakers that are rated for full available output. Do not connect more than two 8 ohm speakers in parallel or one 4 ohm speaker to each output.

#### **3 Connect Optional Network and Audio Sources**

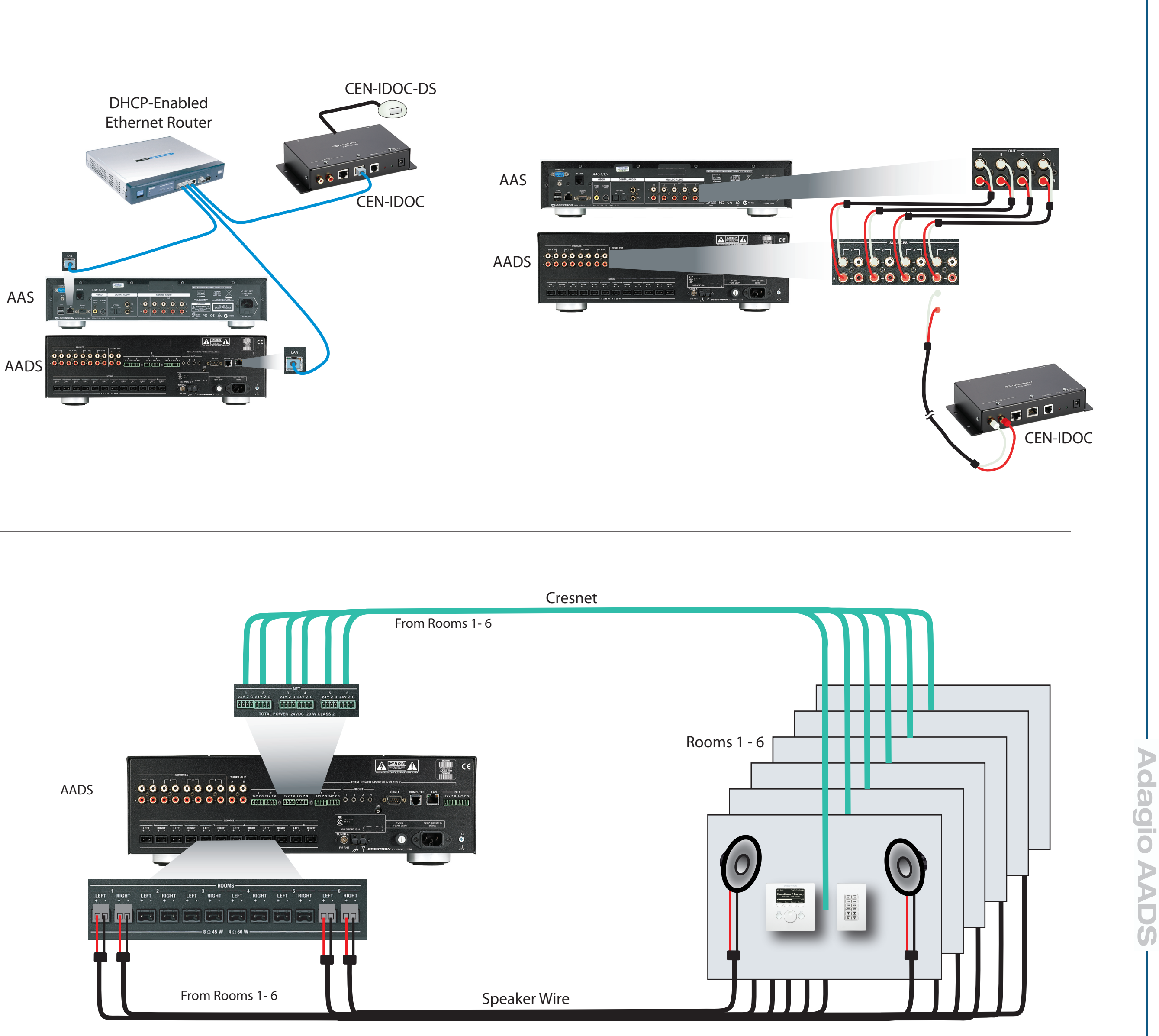

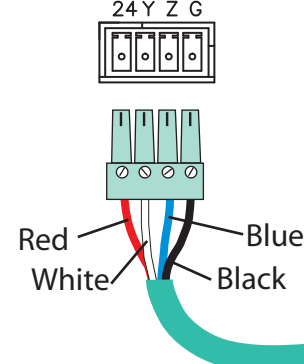

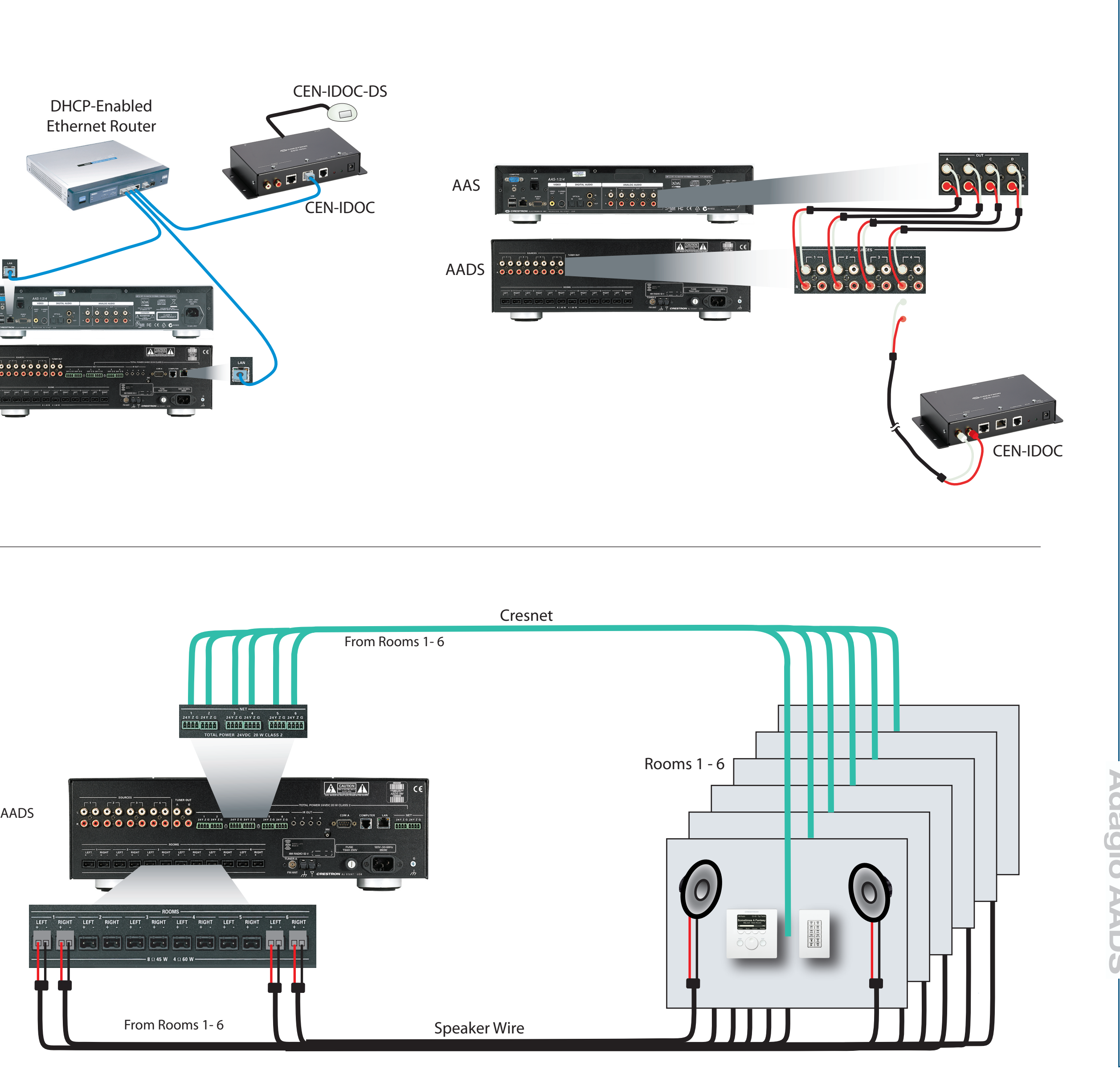

- A. Connect the optional Adagio Audio Server (AAS) and CEN-IDOC - Interface for Apple iPod (CEN-IDOC) to the AADS through a third party DHCP-enabled Ethernet router using CAT5/5E cables (not supplied).
- B. Connect the docking station (CEN-IDOC-DS) supplied with the optional CEN-IDOC to the port on the rear of the CEN-IDOC using the supplied cable.
- C. Connect the audio outputs of the AAS and CEN-IDOC to available AADS SOURCES connectors using RCA cables.
	- · Connect the AAS outputs to sources 1 4 as follows:
	- For an AAS-1, connect the output to SOURCES 1.
	- For an AAS-2, connect the outputs to SOURCES 1 and 2.
	- For an AAS-4, connect the outputs to SOURCES 1 through 4 (or 1 through 3 if a CEN-IDOC is present).
	- · Always connect the optional CEN-IDOC outputs to SOURCES 4.

**quickstart guide**

quickstart guide

Specifications subject to change without notice

**Adagio**  $\blacktriangleright$ **AADS**   $\blacktriangleright$ 

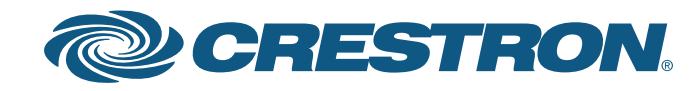

**3**

#### **5 Connect the Optional Adagio Audio Expander (AAE)**

The following steps can be performed in any convenient order. Steps A through D are performed in the same way that similar connections were made to the AADS (Step 4), and are not illustrated again here.

A. Connect previously installed 16 AWG minimum (up to 14 AWG) speaker wire to the speakers in rooms 7 - 12. Observe the polarity of the wires to each speaker.

**NOTE**: Use speakers that are rated for full available output. Do not connect more than two 8 ohm speakers in parallel or one 4 ohm speaker to each output.

- B. Connect the speaker wire from rooms 7 12 to the AAE ROOMS connectors (Rooms 1 - 6) using the 2-pin socket connectors provided.
- C. Connect the keypads (C2N-DBF12) or controllers (APAD) in rooms 7 12 to previously installed Cresnet cables.
- D. Connect the Cresnet cables from rooms 7 12 to the appropriate NET c onnectors 1 - 6 on the AAE (e.g., Room 7 to NET 1, etc.).
- E. Connect the AADS NET and AAE LOOP THRU inputs using standard Cresnet cable.
- F. Use the parallel SOURCES connectors on the AADS and AAE to share the four AADS audio sources with AAE audio source inputs 1 through 4. Share the AADS Tuner Out A and B sources with AAE audio source inputs 5 and 6. The wiring method shown here is standard practice, but connections can be made to either side of the connector set.

**NOTE**: From the factory, the AAE should be set to Cresnet ID 31. If you cannot check or are not sure, when you perform Step 8 (Installer Tools Mode), first go to the "Identify Keypads" step. Press **SELECT** to ID all keypads/controllers (this also resets the AAE to Cresnet ID 31), go through the keypad ID procedure, and **then** proceed with the Installer Tools mode from the top of the list.

#### **7 Apply Power**

**CAUTION:** If you are adding Crestron equipment beyond the **!** devices mentioned in this guide, be aware that insufficient power can lead to unpredictable results or damage to the equipment. Please use the Crestron Power Calculator, available from the Crestron website (http://www.crestron.com), to help calculate how much power is needed for the system.

**NOTE**: The AADS, AAS, and AAE units do not have a power switch. Power is applied to the units by plugging in their respective power cords.

the optional AAS and AAE. Then connect the power cord(s) to

- A. Connect the AC power cord to the AADS and, if applicable, to AC power.
- supplies power to the APAD controller and the C2N-DBF12 keypads.)

B. Connect power to all other system devices as required. (Cresnet

#### **6 Connect Grounds**

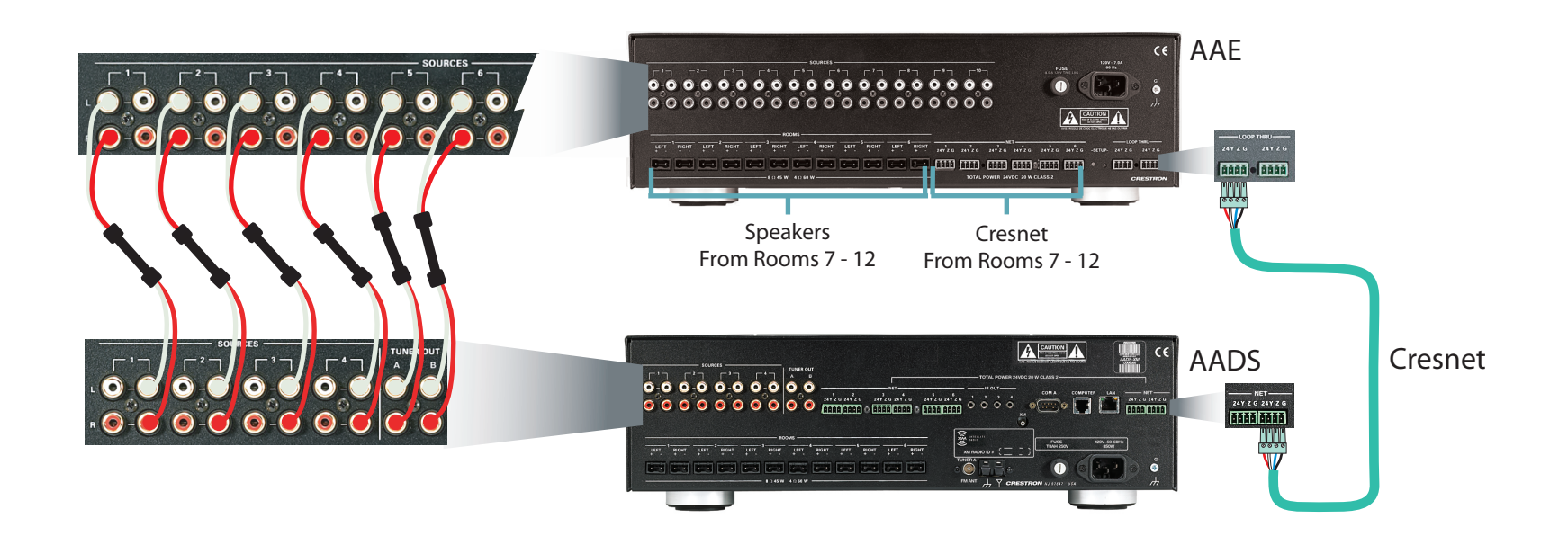

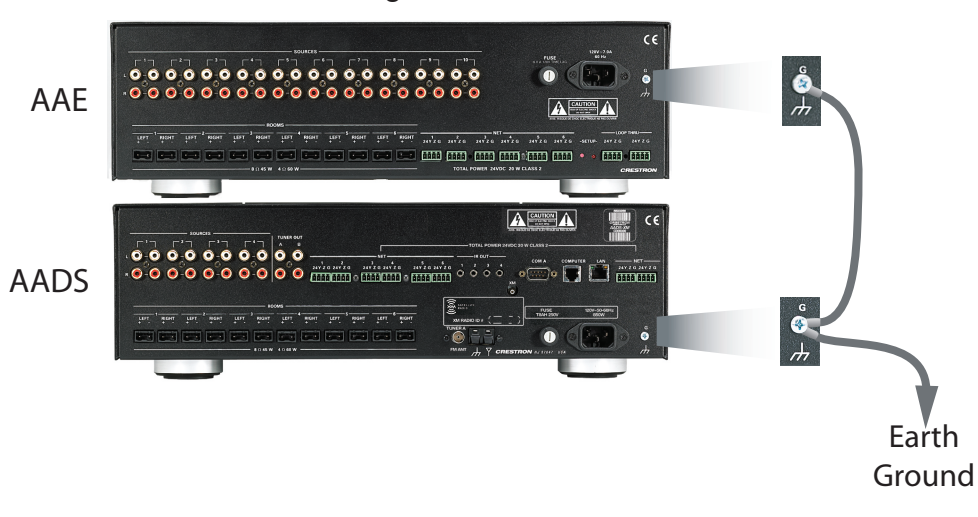

Use appropriate grounding methods for the optional AAS.

Using 16 AWG wire with ground lugs (not supplied), connect the ground terminal on the rear of the optional AAE to the ground terminal of the AADS and then to an earth ground.

Chassis grounds from external audio sources should be connected to the AADS ground screw.

### **Audio Distribution System**

For details, refer to the **AADS** Operations Guide, Doc. 6458.

# **Adagio® AADS**

**4**

- A. Verify that power to the AADS is on. After a few seconds, the Adagio name appears on the display. The unit then goes through an internal startup procedure that takes about one minute.
- B. When the display shows a tuner source, press and hold the **SOURCE** and **ROOM** buttons at the same time for about five seconds to enter the Installer Tools mode. This mode provides a series of menus and sub-menus, shown to the right, that let you perform a first-time setup and basic configuration options.
	- 1. Perform the functions in the order listed in the menu.
	- 2. Use the **Selection Control** to highlight each function and press **SELECT** to select it.
	- 3. Follow the on-screen instructions for each function.
	- 4. Text that is too long to fit in the window automatically scrolls to the left for viewing, then returns to normal position.
	- 5. The down and up arrows  $(\blacktriangleright\blacktriangle)$  indicate more menu items below or above the one displayed. Use the **Selection Control** to scroll the list.
	- 6. Press **SELECT** to select an on-screen choice.
	- 7. Use the **MENU** button to take you back to the previous menu.
	- 8. When all Installer Tools mode functions are completed, use the **MENU** button to exit Installer Tools and go to Source mode.

Advanced setup information and operational details are covered in the AADS Operations Guide.

#### **Installer Tools Mode**

**9 Verify Operation**

After the **Installer Tools** mode functions

are finished, and you have exited Installer Tools mode, press **MORE** to adjust the tone controls, and verify basic operation of your Adagio Audio

Distribution System.

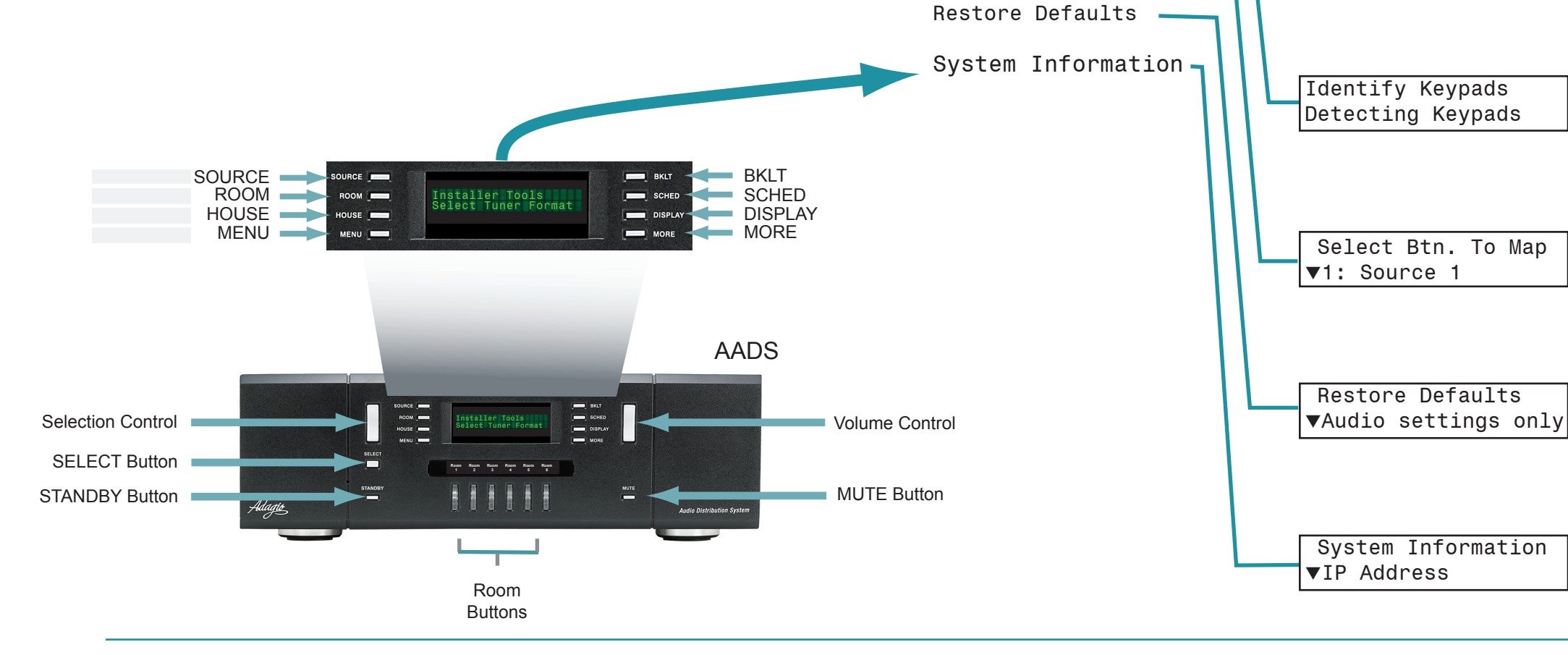

**8**

#### **10 Room and Source Setup**

Press **ROOM** and select a room. Press **ROOM** and **MORE** simultaneously for about three seconds. Then, use the **Selection Control** to select each parameter to be adjusted (Min Volume, Max Volume, Start Volume, and Stereo/Mono). Press the **SELECT** button to display the parameter at its current value. Use the **Selection Control** to adjust the value as desired. Press **SELECT** or **MENU** to accept the setting and enable selection of another parameter. Repeat for each room.

Installer Tools

Select Tuner Format

Configure Network

Set Number of Rooms

Name Rooms

Name Sources

Hide Sources

Identify Keypads

Configure Keypads

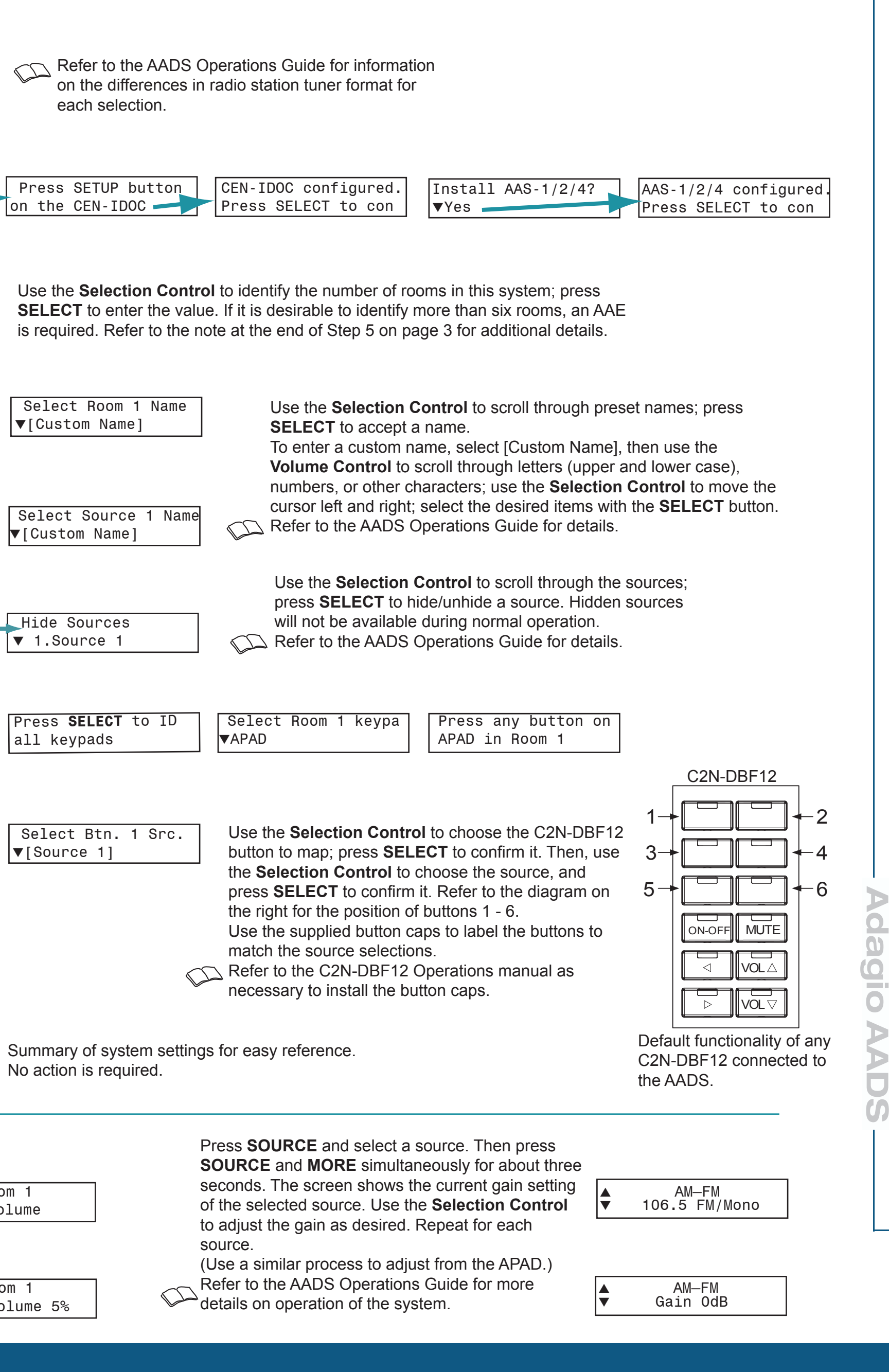

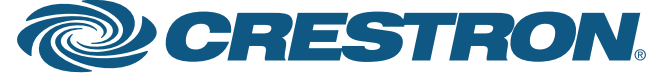

Select Tuner Format

North American

Install CEN-IDOC?

Select Room To Name

Select Src. To Name

Set Number Of Rooms

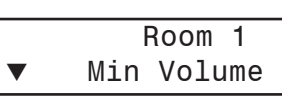

Room 1 Min Volume 5%

 '\*' Indicates Hidden Sources

 $\blacktriangledown$ 1: Room 1

 $\bullet$  6

▼1: Source 1

**▼Yes** 

Specifications subject to change without notice